# Herramienta de implementación de laboratorio SD-WAN para Cisco Modeling Labs

# Contenido

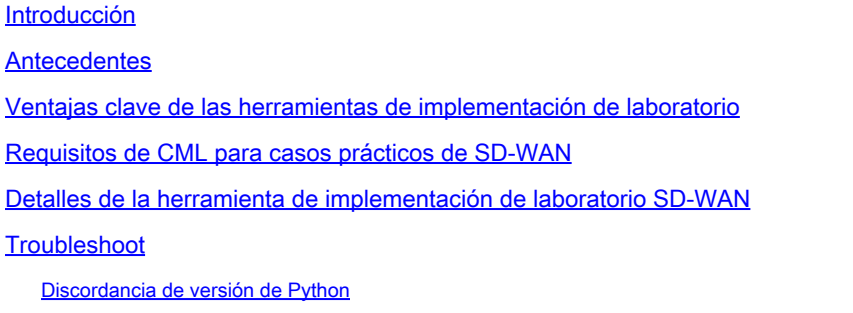

# Introducción

En este artículo se describe cómo crear un fabric Catalyst SD-WAN en [Cisco Modeling](https://developer.cisco.com/modeling-labs/) Labs (CML) de forma automatizada mediante la [herramienta de implementación de laboratorio de](https://github.com/cisco-open/sdwan-lab-deployment-tool) [código abierto](https://github.com/cisco-open/sdwan-lab-deployment-tool).

### **Antecedentes**

La herramienta de implementación de laboratorio SD-WAN automatiza la creación de fabric SD-WAN en CML y simplifica drásticamente muchos pasos, incluidos la adición de routers periféricos SD-WAN al fabric, la instalación de certificados y otras tareas de incorporación.

Antes de que la herramienta de laboratorio SD-WAN tuviera que implementar manualmente los controladores SD-WAN y los routers de borde en CML, consulte para obtener más información.

Ahora, todo el proceso está completamente automatizado y lleva minutos, no horas. Vea una breve demostración de la herramienta Lab en [este vídeo de YouTube](https://youtu.be/WxiZ5bxlDk8?si=ObADMJevF2mpBnQU).

# Ventajas clave de las herramientas de implementación de laboratorio

- Creación totalmente automatizada de controladores SD-WAN
- Agregar varias sucursales con routers periféricos SD-WAN en una tarea automatizada
- Dos transportes de SD-WAN: Internet y MPLS
- Posibilidad de introducir la latencia como emulación de enlace WAN
- Funciones de copia de seguridad y restauración
- Open Source Repo en GitHub

• La <u>[versión interna de Cisco](https://wwwin-github.cisco.com/AIDE/sdwan-lab)</u> de la herramienta de laboratorio SD-WAN se ha utilizado más de 900 veces desde su creación en diferentes organizaciones, incluidas las ventas, CX (TAC y PS) y BU. Consulte más detalles sobre la versión interna de Cisco .

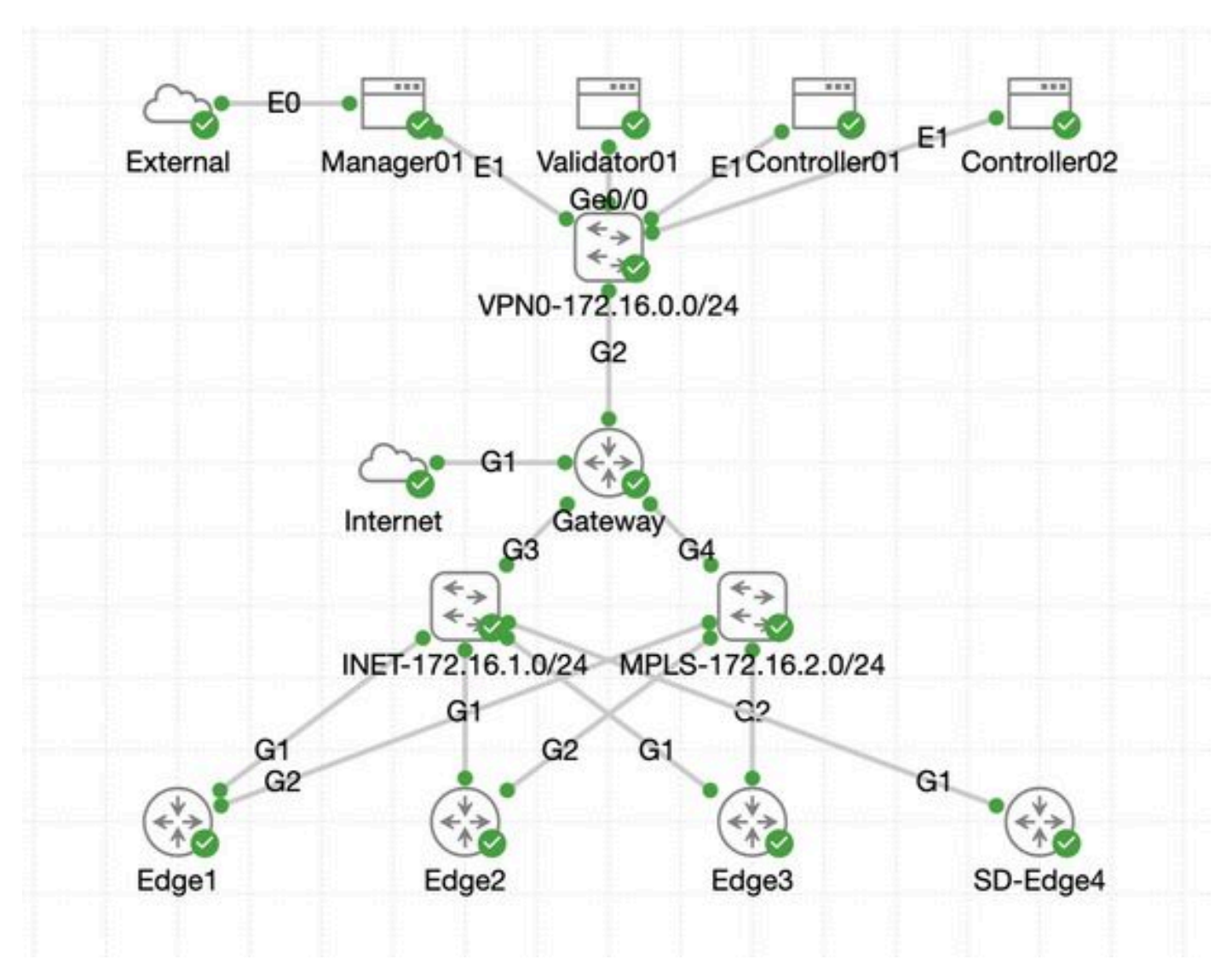

### Requisitos de CML para casos prácticos de SD-WAN

- CML se puede implementar en un servidor in situ (sin software específico o como VM en ESXi) o en AWS.
- Admite agrupación en clúster para aumentar la capacidad.
- Para usuarios internos de Cisco: se puede obtener la licencia .
- Para clientes externos: [aquí encontrará](https://www.cisco.com/c/en/us/products/cloud-systems-management/modeling-labs/index.html) diferentes niveles de licencia.
- [Aquí](https://developer.cisco.com/docs/modeling-labs/) encontrará la guía de instalación (la misma para usuarios internos y externos).
- La opción recomendada para la simulación de SD-WAN: clúster CML en las instalaciones con pocos servidores.

Detalles de la herramienta de implementación de laboratorio SD-**WAN** 

- Actualmente, la herramienta es compatible con sistemas Linux/MacOS, ya que un paquete de dependencias (pyats) solo está disponible para dichos sistemas.
- Para ejecutar la herramienta en Windows, necesitará una VM/contenedor Linux o Linux en Windows con [WSL.](https://learn.microsoft.com/en-us/windows/wsl/install) Puede encontrar todas las dependencias en el pyproject.toml archivo:

<https://github.com/cisco-open/sdwan-lab-deployment-tool/blob/main/pyproject.toml>

• Vea todos los pasos de instalación, ejemplos de uso y código fuente en GitHub.

• Asegúrese de que la conexión de red entre el host que ejecuta Lab Tool y el servidor/clúster CML sea lo suficientemente rápida. Esto ayuda durante la carga de la imagen SW de los controladores SD-WAN.

• ¿Tiene preguntas sobre la herramienta de implementación de laboratorio SD-WAN? Envíe un correo electrónico a [cml-sdwan-lab](mailto:cml-sdwan-lab-tool@external.cisco.com)[tool@external.cisco.com](mailto:cml-sdwan-lab-tool@external.cisco.com)

Troubleshoot

Discordancia de versión de Python

A finales de abril de 2024, Lab Tools requiere Python versión 3.9. Si tiene una versión más reciente de Python, la instalación puede fallar. Tenga en cuenta que la compatibilidad con Python 3.12 llegará pronto.

Ejemplo de una instalación fallida debido a una versión incorrecta de Python:

(venv) [csdwan] \$ pip install --upgrade catalyst-sdwan-lab Collecting catalyst-sdwan-lab Downloading ca

Para solucionar el problema, puede colocar Python 3.9 delante de 3.12 en las variables de entorno, utilizar pyenv para cambiar entre diferentes versiones ("pyenv global 3.9") o bajar de 3.12 a 3.9.

#### Acerca de esta traducción

Cisco ha traducido este documento combinando la traducción automática y los recursos humanos a fin de ofrecer a nuestros usuarios en todo el mundo contenido en su propio idioma.

Tenga en cuenta que incluso la mejor traducción automática podría no ser tan precisa como la proporcionada por un traductor profesional.

Cisco Systems, Inc. no asume ninguna responsabilidad por la precisión de estas traducciones y recomienda remitirse siempre al documento original escrito en inglés (insertar vínculo URL).